# Basic search In 4 steps

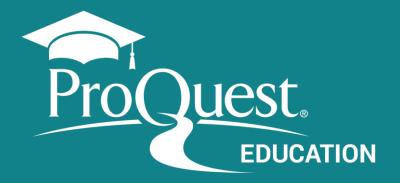

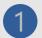

## Enter the search terms.

Create a simple search strategy combining terms in the Basic Search box

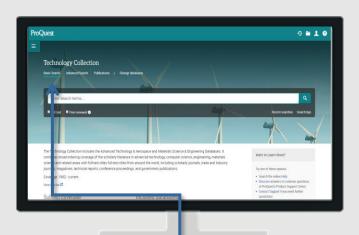

#### **Use Boolean and other operators**

#### You can use:

- Boolean operators: OR, AND, NOT
- Special characters asterisk (\*) or quotes (" ")
- More advanced Operators such as NEAR and PRE

Technology Collection

Basic Search Advanced Search Publications |

"solar energy" OR "wind energy"

Full text Peer reviewed ?

#### W fd/|Refine by Peer reviewed or Full Text\*

\* Available only for databases containing full text documents. Some databases are bibliographical (abstracts and indexing only).

#### Suggested terms as you write

from search queries made by ProQuest users.

solar energy or wind

solar and wind energy
solar wind energy
solar vs wind energy
wind and solar energy
wind solar energy
energy or wind
wind energy or wind power
wind power or wind energy
solar energy and wind power
solar energy or solar power
Turn off auto-complete

https://proquest.libguides.com/proquestplatform/tips

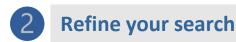

## Results page

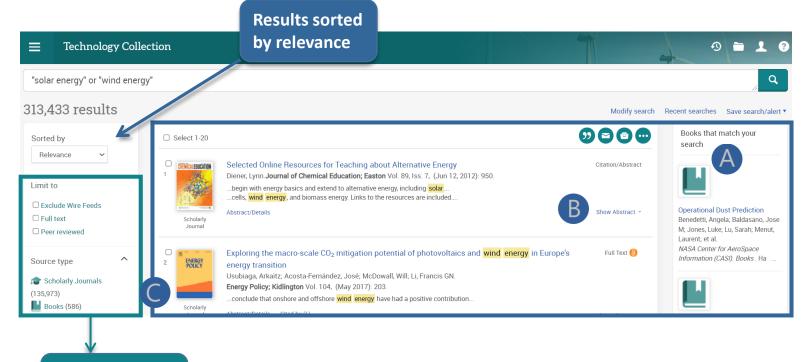

Multiple filters for refinement

#### These features enhance your search experience:

- **Books matching the search** on the right side of the screen
- B Show Abstract link where available
- Source Type Icon next to each document (check the corresponding icon in the Narrow Filters panel on the left)

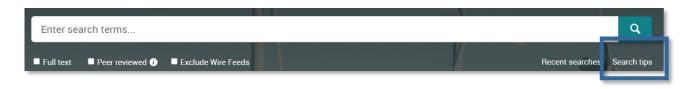

Need Help to build your search?

Access the Search Tips by the link below the green magnifying glass in the search box.

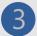

#### Refine the search

#### Use the Narrow Filters

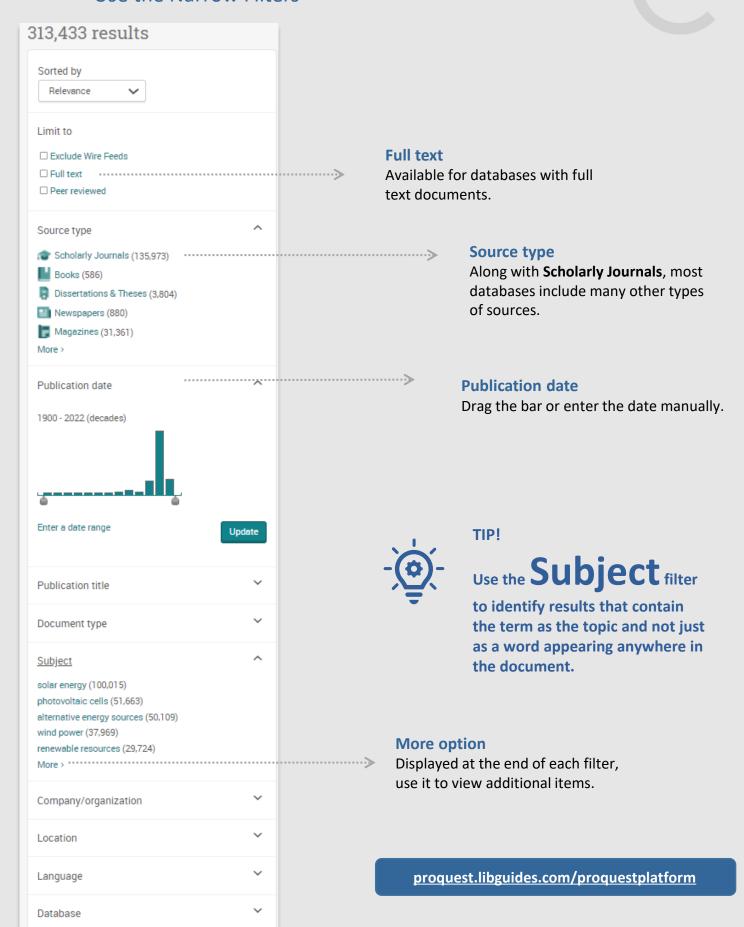

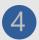

# Work with results and documents

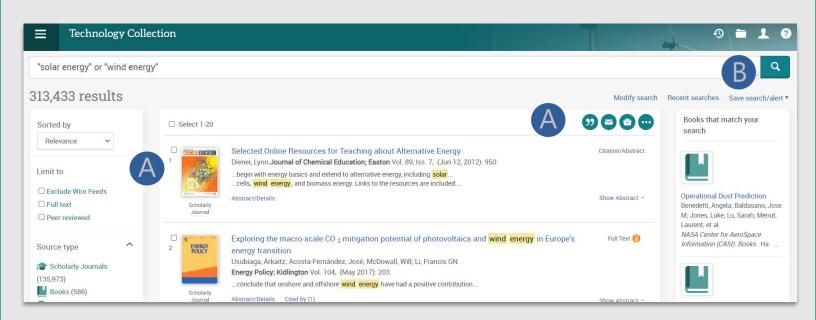

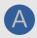

You can select the **documents** (check the box next to each item) to:

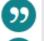

**Quote: Generate references** 

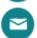

Send them via e-mail

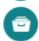

**Save to your My Research Account** 

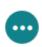

Save them in various formats, export them to Reference Managers and more

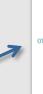

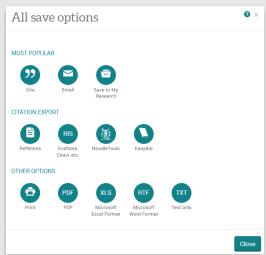

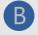

The **Save Search/Alert** option allows you to:

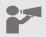

Create an alert
Save the search

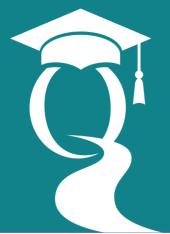

ProQuest<sub>®</sub>

Help and Support proquest.libguides.com/proquestplatform